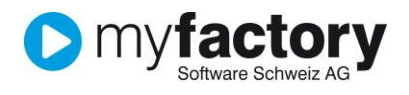

# Tutorial: Archiv

Im vorliegenden Tutorial erfahren Sie, wie Sie in myfactory erstellte PDF's von Verkaufsbelegen archivieren können.

#### **Inhalt**

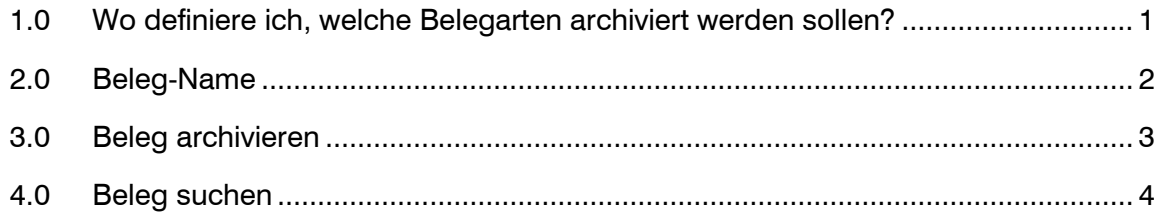

### <span id="page-0-0"></span>1.0 Wo definiere ich, welche Belegarten archiviert werden sollen?

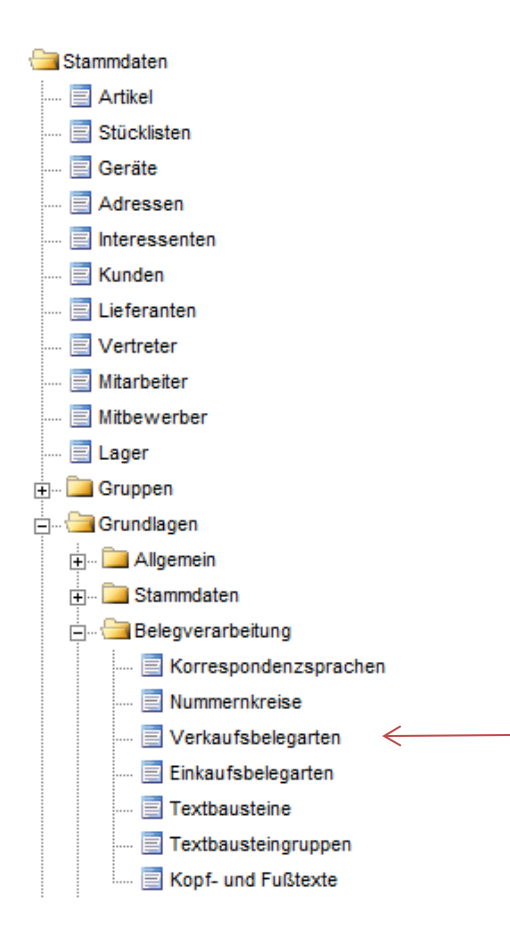

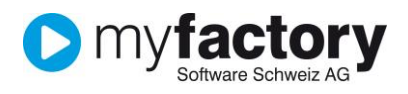

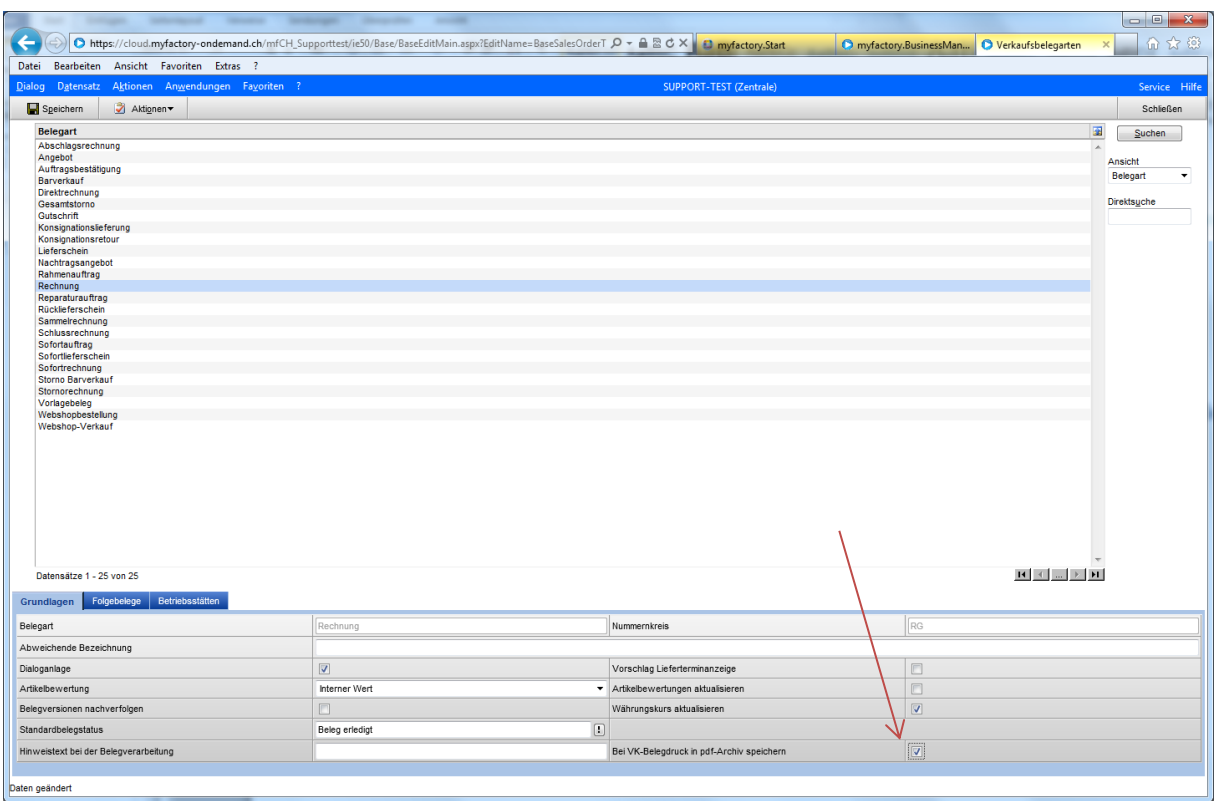

Bei jenen Belegarten, welche archiviert werden sollen, wird das Kennzeichen: "VK-Belegdruck in pdf-Archiv speichern" gesetzt. Das Archiv heisst: OrderSalesArchiv. Dieses Kennzeichen gibt es nur für die Verkaufsbelege.

### <span id="page-1-0"></span>2.0 Beleg-Name

Damit in dem Ordner: SalesOrdersArchiv die Belege schneller gefunden werden können, kann hinterlegt werden, wie die Namens-Vergebung des zu archivierenden Beleg lauten soll. Die Platzhalter für die Namensvergebung werden unter:

<Programme, Grundlagen, Register Druck> hinterlegt.

Drückt man die rechte Maustaste bei dem Feld: Muster Dateiname für PDF's, dann zeigt es all jene Platzhalter an, welche für die Namensvergebung zur Verfügung stehen.

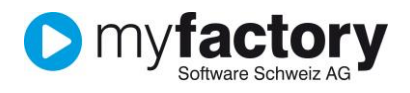

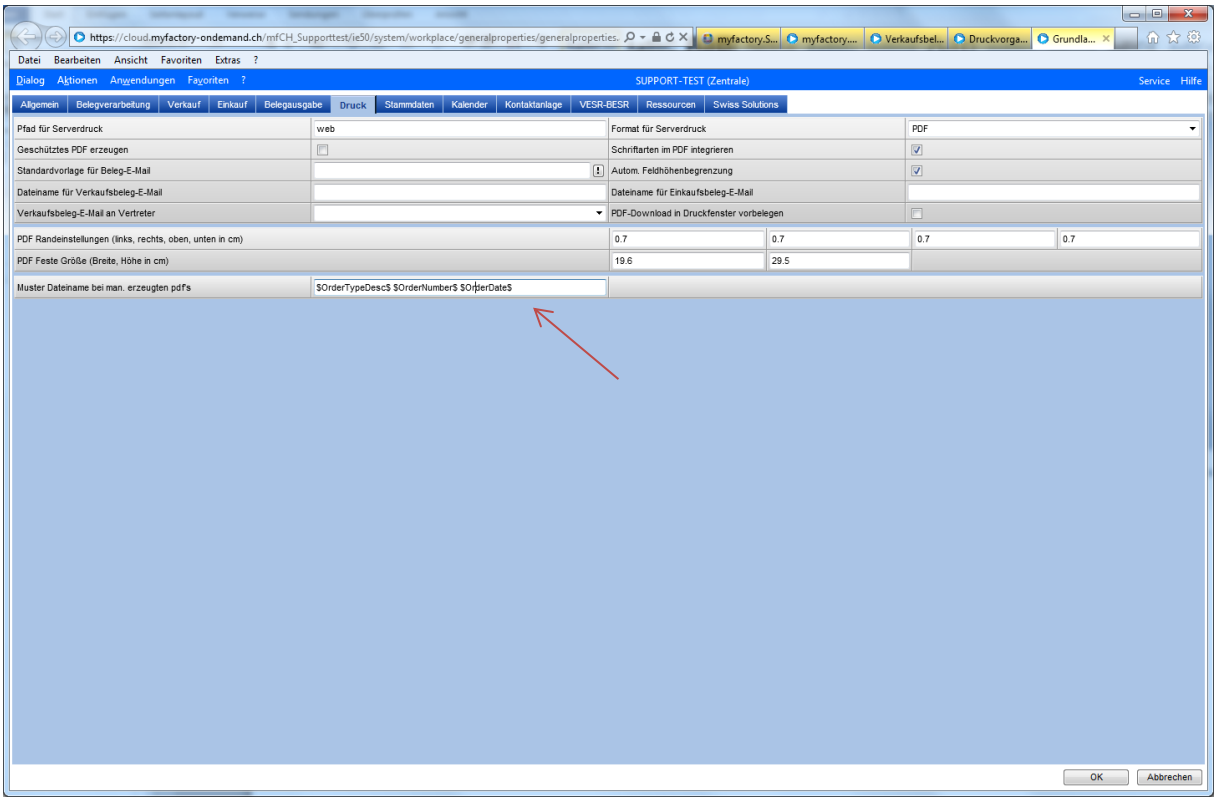

## <span id="page-2-0"></span>3.0 Beleg archivieren

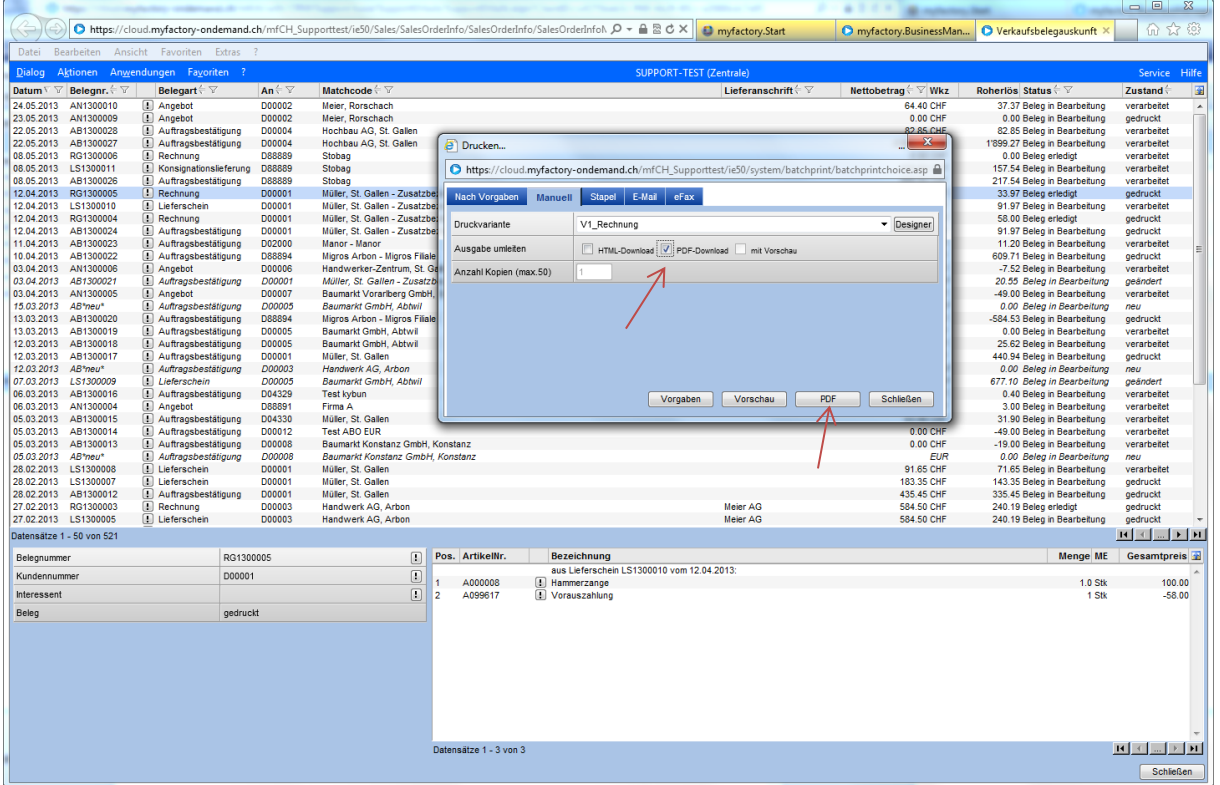

© myfactory Software Schweiz AG ∙ Zürcherstrasse 66b ∙ CH-9000 St. Gallen www.myfactoryschweiz.ch / Info@myfactoryschweiz.ch details and the context of the 12.06.2013 Seite: 3

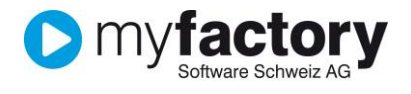

## <span id="page-3-0"></span>4.0 Beleg suchen

Auf Ihrem WEB-Server finden Sie das Verzeichnis: SalesOrdersArchiv. Dort werden alle Verkaufsbelege mit dem Kennzeichen archivieren hinterlegt.

Sie können nun dieses Verzeichnis in einem bestimmten Rhythmus auf CD sichern oder die Belege weitergeben um mit einer Software innerhalb den Belegen nach bestimmten Informationen zu suchen.

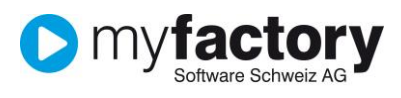